Für die Neuorganisation der "**Berufsorientierungstestung" – NÖ Talente Check** ist es erforderlich, eine Excel-Datei, der an der Testung teilnehmenden Schüler der 7. Schulstufe, zu erstellen.

Benötigt werden:

Schülerdaten:

- Familienname; Vorname; Geburtsdatum; Geschlecht; PLZ; Ort; Straße; SKZ; Klasse Elterndaten:
- Familienname; Vorname; PLZ; Ort; Straße; Tel. Nr; E-Mail Adresse.

Nachstehend dazu die Vorgangsweise für SOKRATES:

Unter: AUSWERTUNGEN; Dynamische Suche unter der Kategorie STANDARD die Abfrage 110: Schüler (akt. Adresse) aufrufen. Auswahl treffen (siehe screenshot) Bei den auszuwählenden Feldern auf der rechten Seite kann die Auswahl bei den Feldern: TelefonNr 1/2/3, Mailadresse oder Mailadresse 1 abweichen, in Abhängigkeit, wo Elterndaten in SOKRATES eingetragen wurden.

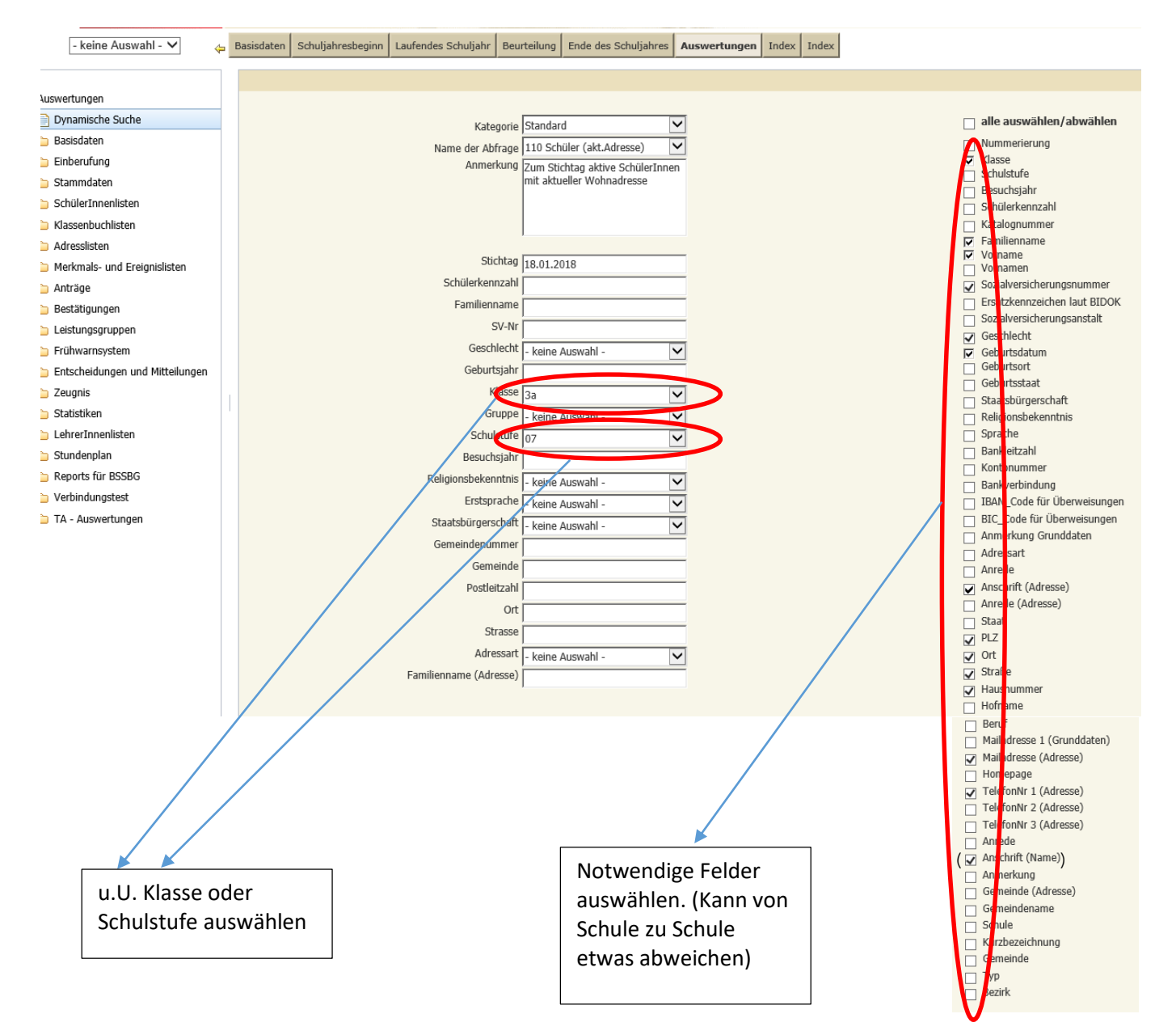

AUSFÜHREN wählen – Exportieren(XLS) wählen –Datei in der nächsten Dialogbox speichern! In der exportierten Datei noch jene Schüler löschen, die an der Testung NICHT teilnehmen.